## Upgrading Boxer 30 to Boxer 4K30

These instructions explain how to upgrade from Boxer 30 to Boxer 4K30.

## Required hardware

The following hardware is required to upgrade to Boxer 4K30.

- Boxer 30 to Boxer 4K30 Upgrade kit (144-118101-XX), which includes:
  - 1 x HBMIC card (High Bandwidth Multi input card)
  - 1 x Boxer 4K documentation
- Computer running Christie Twist v2.3 or above
- License file (.key) provided by Christie Technical Support
  The license file (.key) is only valid for the Boxer 30 unit serial number(s) specified at the time of order.

## **Upgrading the projector**

The upgrade license is added to the projector using the Christie Twist v2.3 or higher application.

- 1. Before proceeding, confirm the serial number of the projector matches the unit(s) specified on your purchase order.
- 2. Unzip the license file (.key) to a known location on your computer.
- 3. Power on the Boxer 30 projector.
- 4. Ensure the software version is 1.4.0 or higher. If necessary, upgrade to the latest software.
- 5. Connect both the Boxer 30 projector and the computer running Christie Twist to the same network using Ethernet.
- 6. From the Start menu of the Christie Twist computer, select **Christie** > **Twist 2.x** > **Christie Projector License Utility**.
- 7. In the Christie Projector License Utility dialog, click **Browse**.
- 8. Navigate to the location of the unzipped license file (.key), supplied by Christie Technical Support, and select it.
- 9. From the Projectors list, select the projector you want to apply the upgrade to.

Uprading Boxer 30 to Boxer 4K30 Instruction Sheet 020-102511-01 Rev. 1 (12-2016)
Copyright © 2016 Christie Digital Systems USA Inc. All rights reserved.

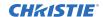

- 10. To upgrade the projector, click Apply.
- 11. Reboot the projector.
- 12. Install the HBMIC option card.
- 13. Repeat steps 3 to 12 for each additional projector.

## **Technical support**

Technical support for Christie products is available at:

- North and South America: +1-800-221-8025 or Support.Americas@christiedigital.com
- Europe, Middle East, and Africa: +44 (0) 1189 778111 or Support.EMEA@christiedigital.com
- Asia Pacific: +65 6877-8737 or Support.APAC@christiedigital.com